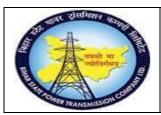

# User Manual Process Name:Quality notification Process Number: 22

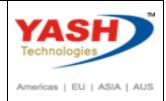

| DOCUMENT DETAILS     |                         |                       |
|----------------------|-------------------------|-----------------------|
| PROJECT NAME         | MODULE:                 | Business Scenario:    |
| SUGAM                | MATERIAL MANAGEMENT     | Quality notification  |
| MODULE LEAD - BSPTCL | MODULE LEAD – YASH      | PROCESS OWNER -       |
| Sri Aftab Alam       | Sri.Ashok Kumar Jhanwar | Sri Amar Kumar Mishra |
|                      |                         |                       |
| UNSER MANUAL NUMBER  | PROCESS NAME            |                       |
| 22                   | QUALITY NOTIFICATION    |                       |

| AUTHORS & PARTICIPANTS |                                |  |
|------------------------|--------------------------------|--|
| Role                   | Name                           |  |
|                        | Sri D.K.Jha                    |  |
|                        | Miss.Rinki Rani                |  |
|                        | Miss.Surbhi suman              |  |
| Core Team Member       | Sri Bhaskar Prince             |  |
|                        | Sri Prabhat Kumar              |  |
|                        | Sri Arunachal Prasad Chaurasia |  |
| Consultant             | Sri.Madan Balasaheb Magar      |  |
| Workshop Participants  |                                |  |

| Revision History |          |                   |             |                     |
|------------------|----------|-------------------|-------------|---------------------|
| Date             | Document | Document Revision | Author      | Reviewer            |
|                  | Version  | Description       |             |                     |
|                  | V0       | Draft for review  | Madan Magar | Ashok Kumar Jhanwar |

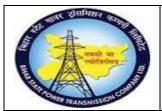

# User Manual Process Name:Quality notification Process Number: 22

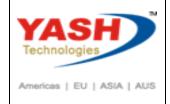

| SAP T-code | QM01                        |
|------------|-----------------------------|
| Process    | Create quality notification |

Enter Notification Type Q2

#### **Press Enter**

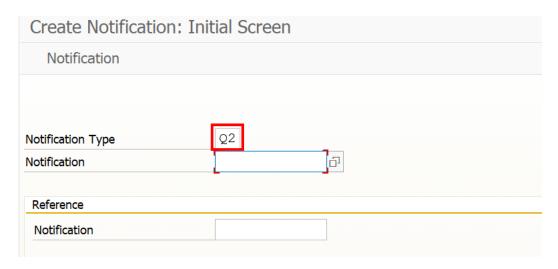

#### Enter PO number & Press enter

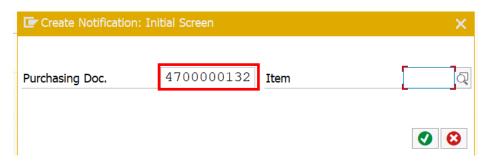

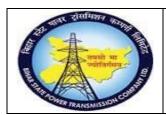

# User Manual Process Name:Quality notification Process Number: 22

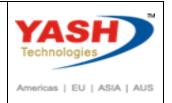

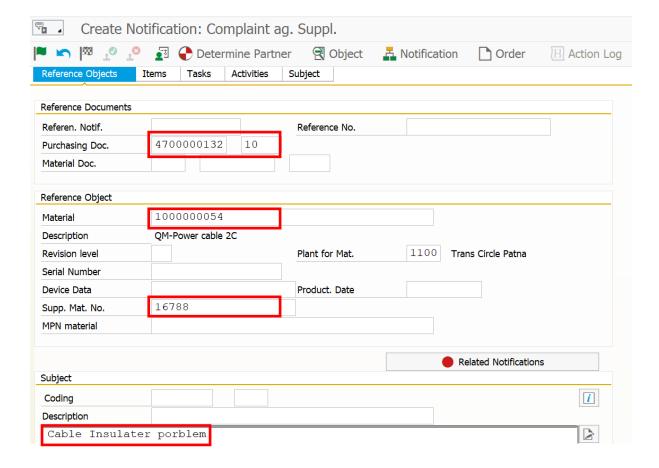

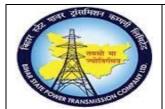

# User Manual Process Name: Quality notification Process Number: 22

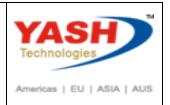

### Enter Defect type

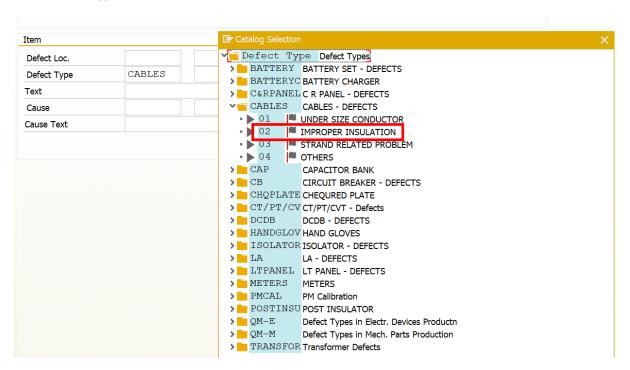

#### **Enter Text about Defect**

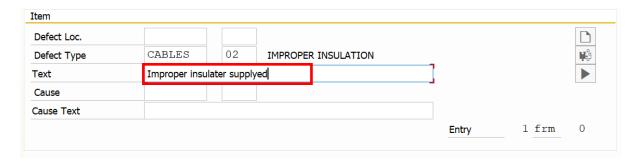

#### Click Subject

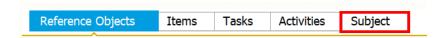

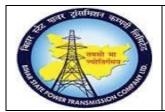

# User Manual Process Name: Quality notification Process Number: 22

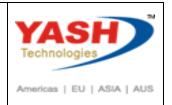

### **Enter Defected quantity**

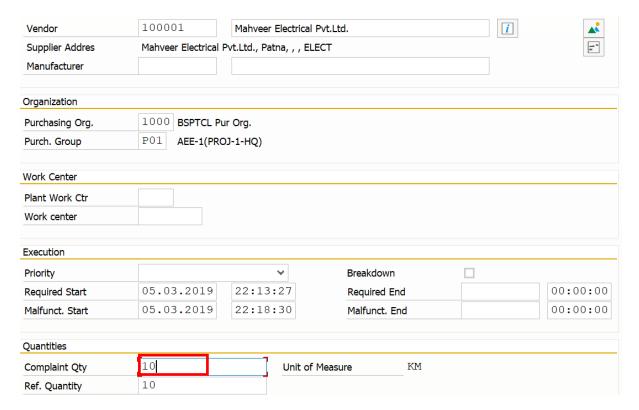

#### Save Document

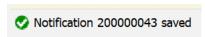

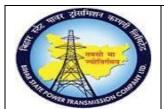

# User Manual Process Name:Quality notification Process Number: 22

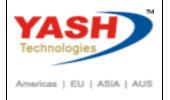

| SAP T-code | QM02                        |
|------------|-----------------------------|
| Process    | Change Quality notification |

Now Purchaser can Check this notification and communicate with vender and update the status about notification

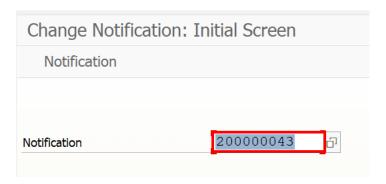

Change Status of Notification as 'In process'

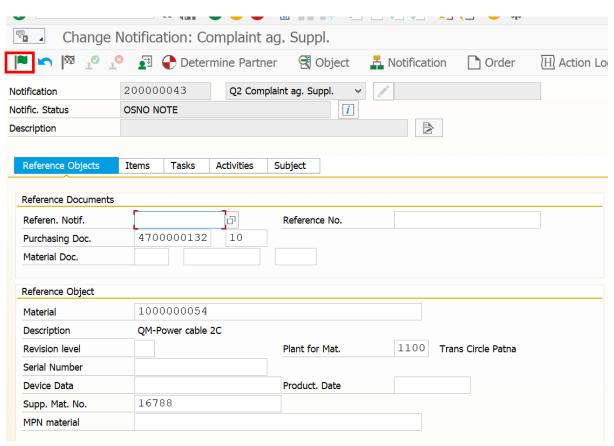

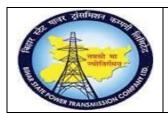

User Manual
Process Name: Quality notification
Process Number: 22

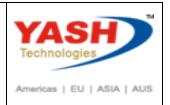

### Enter text

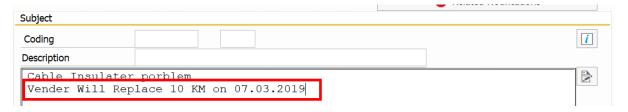

Save document.

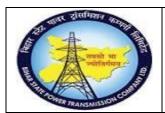

# User Manual Process Name:Quality notification Process Number: 22

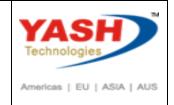

| SAP T-code | QM02                        |
|------------|-----------------------------|
| Process    | Change Quality notification |

#### Enter Text & update the status

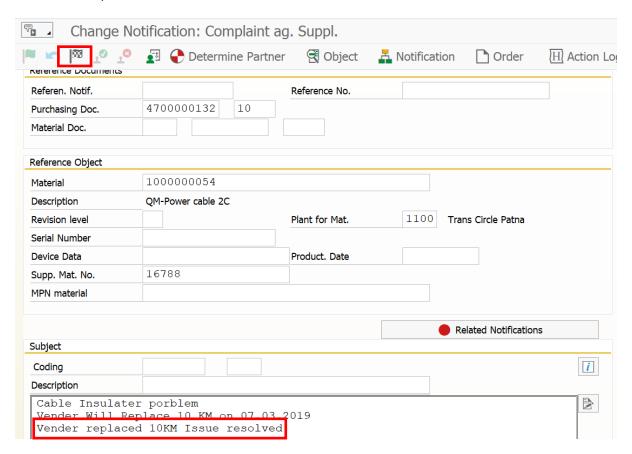

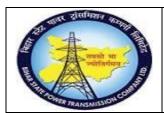

# User Manual Process Name:Quality notification Process Number: 22

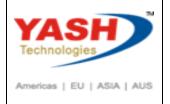

| SAP T-code | QM11                         |
|------------|------------------------------|
| Process    | List of Quality notification |

#### Click on Execute(F8)

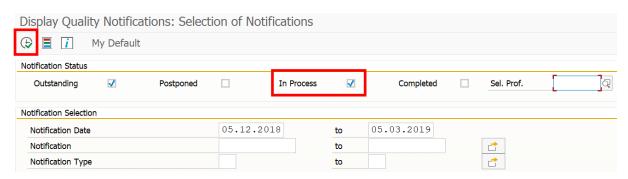

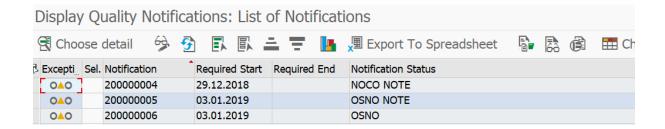